## **IR**F-589

## Instruction Manual for FrSky S.Port AirLink

#### **Overview**

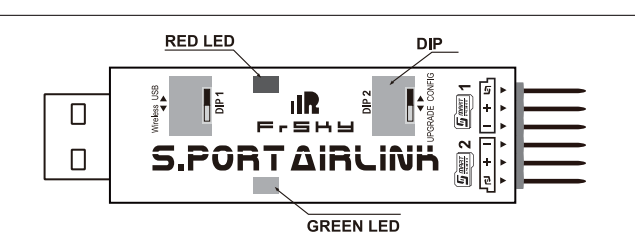

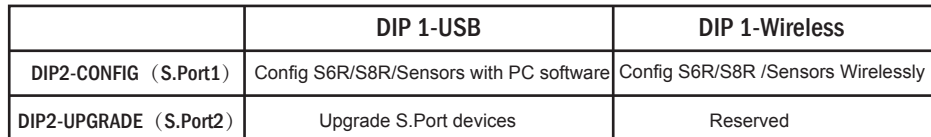

S.Port1 -Config, receive and set the telemetry data for S6R/S8R(with DIP2 switch to the CONFIG side )

S.Port2 -Upgrade, Upgrade S.Port products (with DIP2 switch to the Upgrade side)

DIP1-USB config S6R/S8R/Sensors with PC software

DIP1-Wireless Config S6R/S8R /Sensors Wirelessly

DIP2-CONFIG, receive and set the telemetry data for S6R/S8R using S.Port1

DIP2-UPGRADE Upgrade S.Port products using S.Port2.

#### Introduction to Functions

#### Upgrade S.Port Devices

Set DIP1 switch to the USB side, DIP 2 switch to the UPGRADE side Connect USB Port of S.Port AirLink to the USB port of PC.

Run FrSky S.Port Products upgrade program adapter "frsky\_update\_Sport.exe" (Available download from FrSky site), match the COM port number to the one assigned by PC, click "File" button and select FW version needed to upgrade.

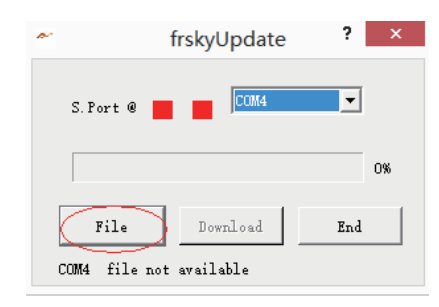

Connect the 3-wires S.Port cable to the S.Port 2 of S.Port AirLink and S.Port of upgraded product, after "device found, please click Download", then click Download button to start the upgrade. Exit the process

# 1Re,smy

Instruction Manual for FrSky S.Port AirLink

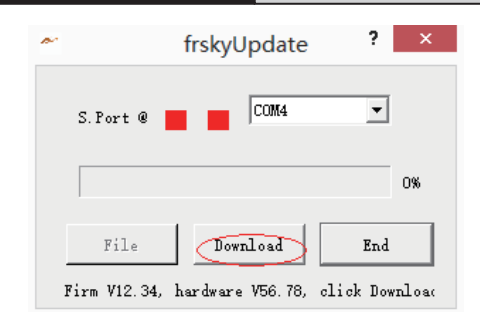

## Config S6R/S8R/Sensors with PC software

Set DIP1 switch to the USB side, DIP 2 switch to the CONFIG side

Connect USB Port of S.Port AirLink to the USB port of PC, and connect the 3-wires S.Port cable to the S.Port 1of S.Port AirLink and S.Port of S6R/S8R/Sensors.

Run S6R/S8R Config Program (available download on FrSky site), please reference S8R/S6R instruction for the detail config process.

For Sensor config should run Free Link program(available download on FrSky site), and choose the corresponding Sensor, which possibly config/modify sensor physical ID, application ID and communication rate.

#### **In** Free Link

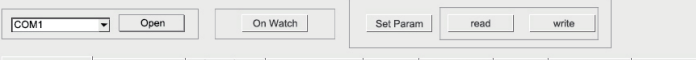

Lipo Voltage Sensor Current Sensor(40A) | Air Speed Sensor | Current Sensor(150A) | RPM Sensor Redundancy Bus | GPS Sensor | Variometer Sensor | S.Port to UART Converter Sensor

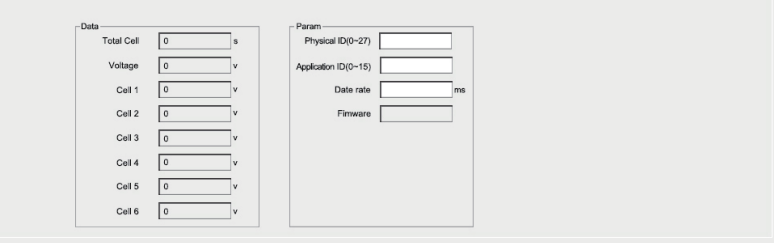

### Wireless config S6R/S8R and sensor

Set DIP1 switch to the wireless side, DIP 2 switch to the CONFIG side

Connect S.Port of S6R/S8R/Sensors to S.Port 1 of S.Port AirLink, Run Application (ios only at present), and choose corresponding menu to config S6R/S8R/Sensor, please reference receiver and sensor instructions for the detail config process.

by clicking the "End" button after "Firmware upgraded".  $\parallel$  Note: Search "FrSky" in App store,download Free Link to use.

FrSky is continuously adding features and improvements to our products. To get the most from your product, please check the download section of the FrSky website www.frsky-rc.com for the latest update firmware and manuals.

FrSky Electronic Co., Ltd

Website:www.frsky-rc.com E-mail:frsky@frsky-rc.com Technical Support: sales4tech@gmail.com

FrSky Electronic Co., Ltd